Small Files Aggregation Operations Guide.

# **Table of Contents**

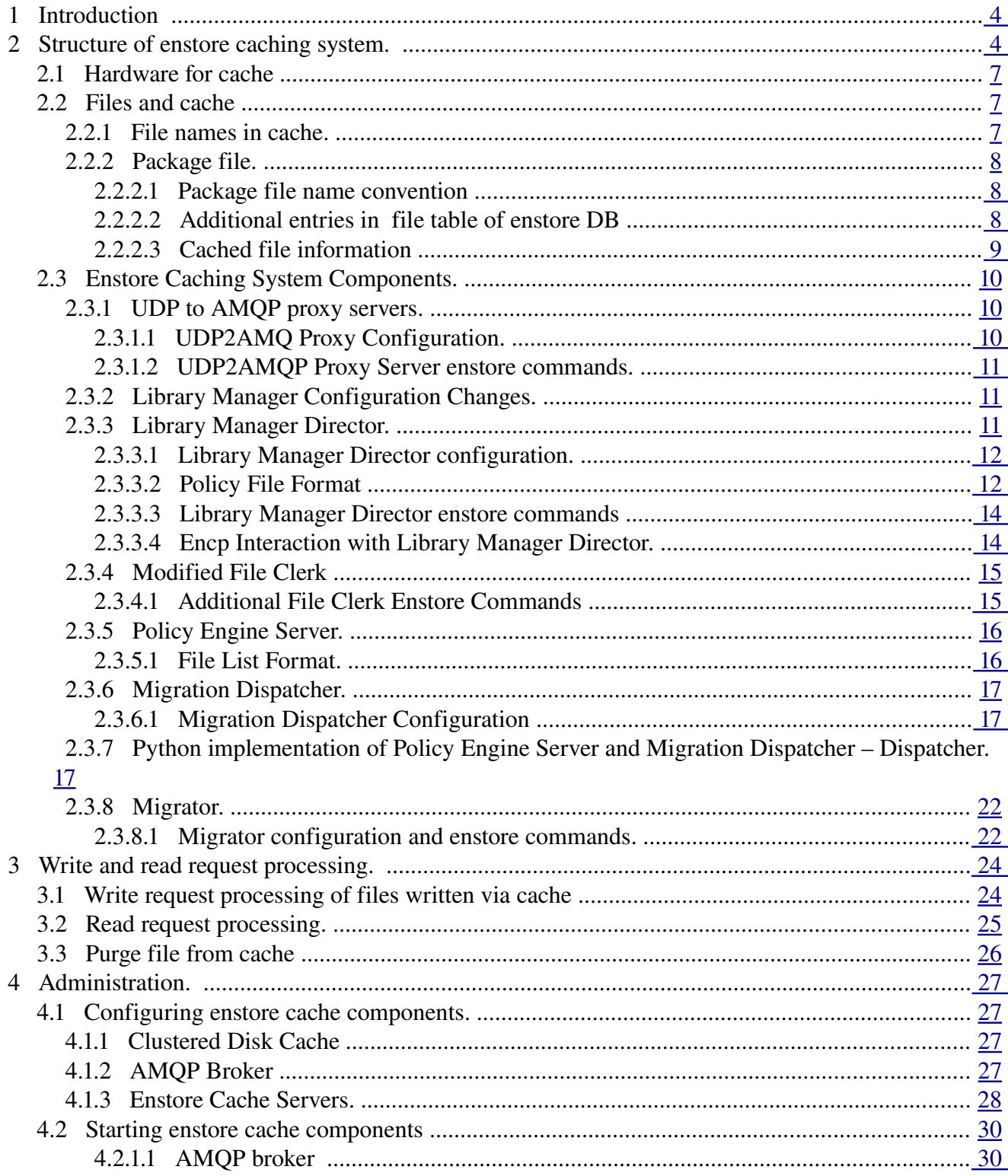

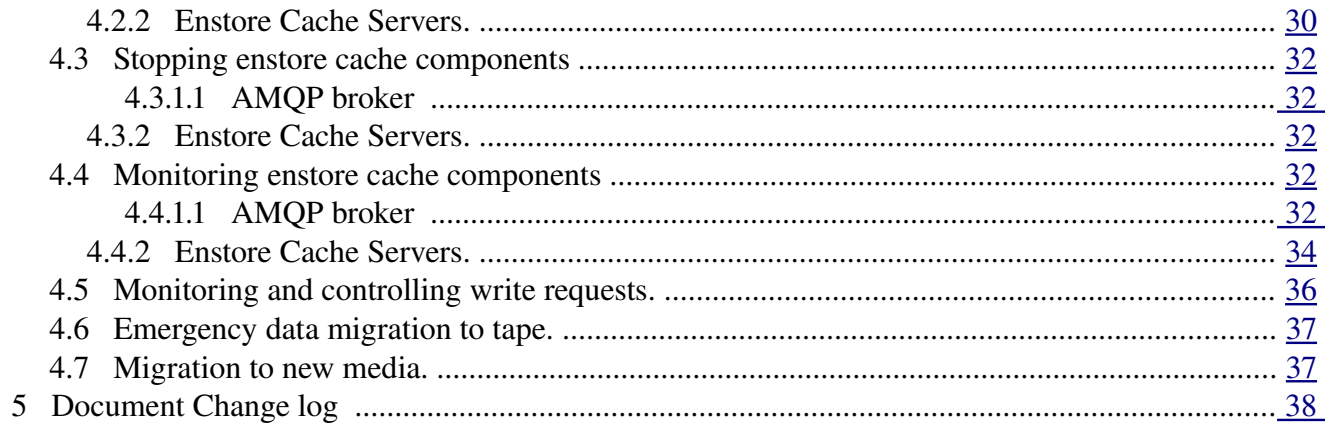

# <span id="page-3-1"></span> **1 Introduction**

This project is primarily driven by the need to aggregate small files into bigger packages for more efficient use of tape drives.

 Tape drive transfer rates depend on the size of the files. If the size of a file is relatively small then overall average data throughput rate is less than for the relatively big file size. There are several reasons for this: seeking to the files position, starts/ stops etc. The optimal size for a file on tape depends on the tape technology and currently is about [1](#page-3-2)GB with tendency to grow<sup>1</sup>. The upper limit on the small file depends on a particular tape technology and has tendency to grow. For now and foreseeable future the reasonable limitation is 500 MB. Today's large file is tomorrow's small file

Users can not always easily control the size of files they write to tapes, and many storage systems provide transparent aggregation of files for the user. Enstore does not provide this functionality and this project is intended to provide this. It is of particular interest to existing and upcoming Neutrino experiments, whose data files are typically small.

Another fact to take into considerations is that there are already many files with relatively small sizes stored in the Fermilab enstore tape systems. We are migrating from tapes with small files to tapes with much larger capacity, resulting in tapes with tens of thousands of small files on them. The access to such files can be quite slow and inefficient, tying up valuable resources. To optimize access and transfer rates for relatively small files we need to create a mechanism of packaging such files as a single entity (package), stored on tape, while at the same time permitting transparent access to each file in a package.

Packaging files before writing them to tape requires a disk buffer to aggregate files into a package. Unpacking files from their package retrieved from tape before they get delivered to users requires a disk cache. This disk space can not be requested on the user side because users may not be able to give up a part (sometimes substantial) of their disk space for packaging. This disk cache must be an internal to enstore , allowing to optimize packing / unpacking and delivery of individual files.

This cache/buffer will be used by multiple migrators/stagers to transfer files (packaged or not) between disks and tapes in a distributed environment. Files will arrive from client nodes to the caching system and will be stored on its disks. To provide a flexible environment for such files the caching system should provide access to each file in cache from any host involved in transfer, packaging, migration, staging, and unpacking. Thus the main requirement for such a cache is to provide a global access to any file, which can be achieved by using a clustered file system.

# <span id="page-3-0"></span> **2 Structure of enstore caching system.**

<span id="page-3-2"></span><sup>1</sup> We consider an optimal file size the size, which provides the throughput not less than 90% of maximum

The structure of integrated caching system is illustrated in fig 1. Such a system will easily scale by adding migrators and by expanding the clustered file system. The clustered file system sustain simultaneous high data throughput to multiple sources and destinations.

Enstore caching system is implemented with encp clients and disk movers. This implementation allows to reuse reliable data delivery mechanisms already incorporated into enstore, such as CRC calculations, internal retries, etc. The data caching system is shown in Fig. 1.

Communication between enstore caching system components in Fig.1 is supported by two protocols: Enstore UDP (EUDP) and AMQP. EUDP protocol is used because some components of enstore caching systems are standard enstore servers and clients. AMQP is used to communicate with components involving Policy Engine because it is one of its possible communication protocols. For integration of these 2 protocols the EUDP/AMQP Proxy Server is used. Its role is to receive messages in UDP format from existing enstore components and send to new components in AMQP and vice verse. More than one EUDP/AMQP can be configured in the system to scale the system throughput.

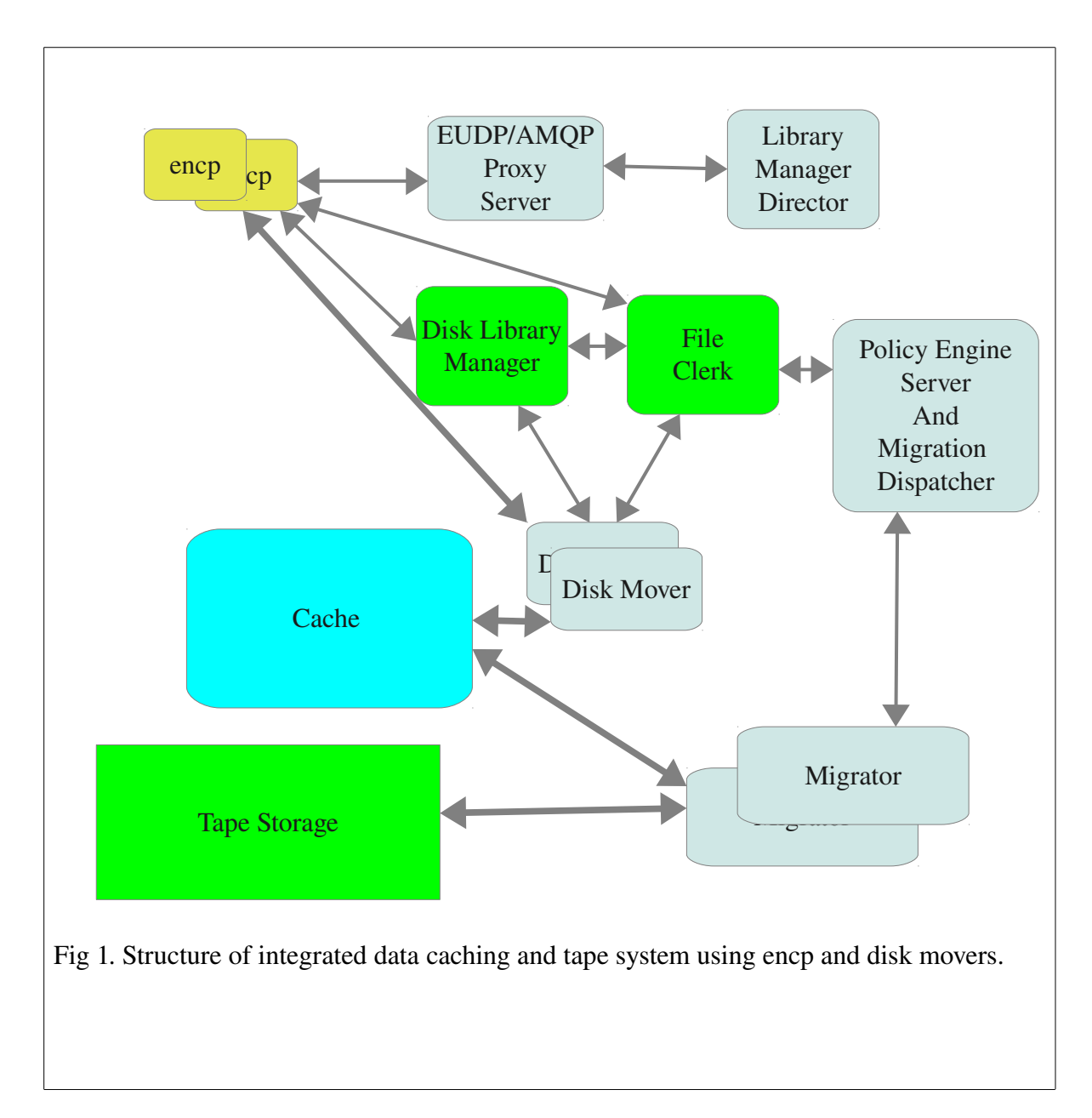

The Library Manager Director (LMD) functionality is to determine whether to send data to tape library directly or to cache first. Encp (client) sends to Library Manager Director request (ticket) containing library name from "library" tag in pnfs directory it tries to write file to. Library Manager Director has associated with it Policy Engine with set of rules defining selection of ether tape or disk library manager. The selection rules can be based on different parameters. These parameters are discussed in details later. The main is the file size. Each external encp client may contact LMD for write request if it uses a special option "--enable-redirection". In the future the default behavior may get changed so that each encp will contact LMD.

Very important detail in this structure is that all disk movers are connected to the same clustered file

system, so that they all can access any file in cache. Further we will address details of enstore caching system using encp clients and disk movers.

# <span id="page-6-2"></span> *2.1 Hardware for cache*

The enstore cache will be implemented as a clustered file system available for access by any migrator. It must be very reliable to reduce to the minimum possible corruption of data for files written to cache and awaiting their migration to tapes. It has been decided to use Oracle ZFS based disk system Advanced HPC File Server Nexenta OS (Open Solaris with Linus user level utilities with 63 TB of disk space, 48 GB memory and 10 GB Ethernet network interface.

# <span id="page-6-1"></span> *2.2 Files and cache*

### <span id="page-6-0"></span> **2.2.1 File names in cache.**

Files written into cache by disk mover have their path and names derived from the file pnfs id. Pnfs id consists of 36 hexadecimal digits. To prevent having too many files in a single directory in cache the pnfs file id maps to the corresponding file name according to algorithm:

file\_id\_hex = int("0x"+file\_id, 16)

first = "%s"%((file\_id\_hex & 0xFFF) ^ ((file\_id\_hex >> 24) & 0xFFF),)

second = "%s"%((file id hex $>>12$ ) & 0xFFF,)

 $path = os.path.join(root, first, second, file_id)$ 

So for instance:

root = "/data\_files"

#### file\_id = "00001E9281CFB7054652B62737ED1ED3B3F6"

return value:

"/data\_files/3816/3387/00001E9281CFB7054652B62737ED1ED3B3F6"

Thus each path will contain not more than 0xfff (4095) files. And files will be evenly distributed between different directories.

All files get written by disk mover into a temporary directory, with name unique for each disk mover:

/prefix/DN

– where DN is a disk mover name from enstore configuration

When disk mover completes write file transfer into this directory it immediately renames it according to a pnfs id name convention. Only one file can be in this temporary directory for each disk mover.

This approach guaranties that there will be no partially files on disk due to disk mover failures during

file transfers (for write operations).

## <span id="page-7-2"></span> **2.2.2 Package file.**

Package file contains a files packaged according certain criteria defined by policy and a special file README.1ST with the following format:

List of cached files and original names

cached\_file\_path\_1 file\_name\_in\_the\_name\_space1 CRC1

cached\_file\_path\_2 file\_name\_in\_the\_name\_space2 CRC2

....

#### cached\_file\_path\_N file\_name\_in\_the\_name\_spaceN CRCN

This file makes package file self describing and allows to recover files from tape to their original locations in cases when enstore database is absent. These cases may be:

- 1. Loss of the database
- 2. Transfer of the tape to another system, which may be enstore or some other tape based storage system.

#### <span id="page-7-1"></span> *2.2.2.1 Package file name convention*

Package files are written and read by encp client, so they are regular enstore and pnfs files.

Package files for archiving (to get written to tape) will be kept in the special archiving area.

The separate directory for a packaged file is needed to not allow a conflict between package file contents during packaging.

Staged package files will be kept in staging area

/<stage>

where  $\langle$  archive $\rangle$  and  $\langle$  stage $\rangle$  paths to archiving and staging areas.

Archiving and staging areas can be part of enstore cache or just local disk areas on Migrator nodes.

Package file path in the name space is:

<name\_space\_for\_package>/<volume\_family>/<tape>/package<Migrator>YYYYmmddT%HH: %MM:%SSZ.tar,

where <Migrator> is the name of migrator, which wrote this file. Time stamp suffix is in accordance to ISO8601 time format.

### <span id="page-7-0"></span> *2.2.2.2 Additional entries in file table of enstore DB*

Additional entries in file table of enstore DB are:

*packageId - character varying default "* - This entry is a bfid of a package file, indicates that the file is a part of package and can not be accessed as an individual file directly on tape.

*PackageFileCounter integer default -1* – counter of active files in package (gets updated only for a package file).

*PackageFileNumber integer default 0* – total number of files in a package.

Package can be deleted when *PackageFileCounter=0.*

### <span id="page-8-0"></span> *2.2.2.3 Cached file information*

If file was written to cache it will have the following additional entries in file table of enstore DB:

*cache\_status character varying default '' archive\_status character varying default '' cache\_mod\_time timestamp without time zone archive\_mod\_time timestamp without time zone* where:

- cache\_status shows if file is in cache/migration/purge status. It can have the following values:
	- CREATED file was written to cache
	- PURGING file is being purged
	- PURGED file was deleted in cache
	- STAGING\_REQUESTED staging of the file has commenced
	- STAGING file is being staged to cache from tape
	- CACHED file is in cache
	- FAILED something wrong happened, requires investigation
	- None default value
- archive\_status file migration/purge status. It can have the following values:
	- ARCHIVING file is being written to tape. This state is useful for the recovery from failure
	- ARCHIVED file was written to tape
	- FAILED something wrong happened, requires investigation
	- None default value
- cache\_mod\_time time when cache\_status has changed
- archive mod time time when archive status has changed

New table in file DB holds a status of files in transition – files in transition. This table contains files written to cache but not yet migrated to tape.

*bfid character varying*

*file\_status character varying default ''*

*cache\_mod\_time timestamp without time zone.*

Special purge rules in PE Server define if a certain file needs to get purged.

# <span id="page-9-2"></span> *2.3 Enstore Caching System Components.*

In this section Enstore Section Components shown in Fig. 1 will be described.

## <span id="page-9-1"></span> **2.3.1 UDP to AMQP proxy servers.**

Each enstore UDP to AMQP proxy has two proxy servers: one to convert enstore udp messages to amqp messages and the other to convert amqp replies to enstore UDP reply tickets.

UDP2AMQ proxy server receives enstore UDP messages and uses its payload (enstore ticket) as *content* of AMQP message. The resulting qpid Message is sent to qpid target address defined in configuration. This server was mandatory in the early implementation. In later implementations encp the component it serves: Library Manager Director can communicate with encp directly and UDP2AMQP server becomes optional.

### <span id="page-9-0"></span> *2.3.1.1 UDP2AMQ Proxy Configuration.*

Configuration may have one AMQP broker defined as:

```
configdict['amqp broker'] = {
```

```
 'host':enstore_qpid_broker_host,
```

```
 'port':5672,
```

```
 }
```
'host' – host on which AMQP broker is running

'port' – AMQP broker communication port

Configuration dictionary may have entries for multiple proxy servers. Each entry has description as follows:

```
configdict['my proxy.proxy server'] = {
     'host': 'proxyhost.fnal.gov',
```

```
 'port' : 7700, # udp server port
```

```
 'udp_port': 7710, 
'target addr':'udp relay test'
```
}

'host' – host on which 'my\_proxy.proxy\_server' is running

'port' 'my\_proxy.proxy\_server' communication port as enstore server

'udp\_port' – port on which proxy server transfers enstore UDP messages

'target\_addr' – queue on which proxy server transfers AMQP messages.

### <span id="page-10-2"></span> *2.3.1.2 UDP2AMQP Proxy Server enstore commands.*

Udp2amqp proxy server is a regular enstore server, monitored by inquisitor and shown on System Status page and Servers page. It can be started and stopped just as other enstore servers using "enstore start/stop" command. It responds to the following commands:

### *[enstore@dmsen02 test\_dir]\$ enstore udp*

*Usage: udp* [ -ha --alive --help --retries= --timeout= --usage ] udp\_proxy\_server *a*, *-alive prints message if the server is up or down. h*, *-help prints this message retries <ALIVE\_RETRIES> number of attempts to resend alive requests timeout <SECONDS> number of seconds to wait for alive response usage prints short help message* 

# <span id="page-10-1"></span> **2.3.2 Library Manager Configuration Changes.**

Configuration dictionary for each Library Manager may have entry with new key "use LMD" with value containing reference (key) configuration dictionary entry for LMD, e.g.

configdict['LTO3.library manager'] =  $\{$  ...,'use LMD': 'lmd proxy',}

When 'use LMD' entry is present, encp shall contact specified LMD to get configuration entry for Library Manager to be used for transfer. When entry is not present encp acts in a "classical" way.

If 'use\_LMD' is set to 'lm\_director', the encp communication will be directly to Library Manager Director and will not use UDP2AMQP proxy server.

# <span id="page-10-0"></span> **2.3.3 Library Manager Director.**

The Library Manager Director (LMD) functionality is to determine shall client send data directly to

tape library or use file aggregation in cache. External encp clients contact LMD first. LMD decides destination of the transfer: tape or enstore cache based on the set of policy rules defined to perform selection of tape or disk based Library Manager. The selection rules can be based on different parameters most importantly file size.

The LMD is a regular enstore server, monitored by inquisitor and shown on System Status page and Servers page. It can be started and stopped just as other enstore servers using "enstore start/stop" command. The LMD can be used without UDP2AMQP server (see comments to LMD configuration).

### <span id="page-11-1"></span> *2.3.3.1 Library Manager Director configuration.*

Library Manager Director configuration is as:

```
configdict['lm director'] = {
     'host': 'pmig01.fnal.gov',
     'port': 5602,
     'logname':'LMDSRV',
    'udp port': 7710, # to replace UDP2AMQP
    'queue in': 'udp relay test', # optional
    'udp proxy server': 'lmd.udp proxy server', # optional
    'policy file': "/home/enstore/policy files/lmd policy.py"
     }
```
'host' - host on which "lm\_director" is running

'port' - "lm\_director" communication port as enstore server

'logname' "lm\_director" log name

'udp\_proxy\_server' – proxy server with which "lm\_director" communicates. Do not declare if UDP2AMQP proxy server is not used.

'udp\_port' – define this port if UDP2AMQP proxy server is not used.

'queue in' – AMQP queue name on which "lm\_director" communicates with proxy server. Do not declare if UDP2AMQP proxy server is not used.

'policy file' – file containing policies for a given LMD.

Note that if LMD is configured without corresponding UDP2AMQP server, the 'use\_LMD' for Library Manager should point to 'lm\_director'.

# <span id="page-11-0"></span> *2.3.3.2 Policy File Format*

Library Manager Director and implemented in Python Policy Engine Server / Migration Dispatcher use the same policy file, although it can be different.

The policy file is a Python dictionary and has a following format:

```
{Library_Manager1: {policy1:
```

```
{'rule': 
                                                {'storage_group': 'G1',
                                                                                       'file_family': 'F1',
                                                                          'wrapper':'cpio_odc'
                                      }
                                                                 'minimal_file_size': 2000000000L
                                                            'min_files_in_pack': 100, 
                                                            'max_waiting_time': 300,
                                                            'resulting_library': 'new_library'
                                    }
                                      {policy2:
                                    {
                                    .....
                                    },
                                    ....
                                  },
Library_Manager2: { policy1:
                                    ....
                                        }
Here is an example and explanation
  'LTO3.library_manager':{1: {'rule': {'storage_group': 'G1',
                                                                                     'file_family': 'F1',
                                                                                    'wrapper':'cpio_odc'
                                     }
                                                        'minimal_file_size': 2000000000L
                                                        'min_files_in_pack': 100, 
                                                         'max_waiting_time': 300,
```
#### 'resulting\_library': 'disk\_library'

}

'minimal\_file\_size' if file is less than this size the file will be aggregated

'min files in pack' - minimal number of files in package,

if total size of files to be aggregated is less than minimal\_file\_size

and number of files >= min\_files\_in\_pack then files will get packaged

'max waiting time' - if time of collection of files for a package exceeds this value (sec),

the files will get packaged

If request comes from encp with library LTO3. library manager and it satisfies this rule and minimal file size conditions (less than the minimum) it will be sent to ' disk library'.

### <span id="page-13-0"></span> *2.3.3.3 Library Manager Director enstore commands*

Library Manager Director is a regular enstore server, monitored by inquisitor and shown on System Status page and Servers page. It can be started and stopped just as other enstore servers using "enstore start/stop" command. It responds to the following commands:

*[enstore@dmsen02 test\_dir]\$ enstore lmd Usage: lmd [OPTIONS]... a, alive prints message if the server is up or down.*  --do-alarm <DO\_ALARM> turns on more alarms *(snip ...) load load a new policy file retries <ALIVE\_RETRIES> number of attempts to resend alive requests show print the current policy in python format timeout <SECONDS> number of seconds to wait for alive response usage prints short help message*  The options of interest are –load and –show.

### <span id="page-14-1"></span> *2.3.3.4 Encp Interaction with Library Manager Director.*

The new encp switch allows users to select whether they want to use the file aggregation feature: *enable-redirection*. The default value of this switch is to not use Library Manager Director to select a library manager. If this switch is specified the encp will try to send a request to a Library Manager Director.

User side encp client extracts library name from "library" tag in pnfs directory (name space) where it tries to write file to. For enstore pnfs tags see "The Enstore and dCache User's Guide. [Chapter 4: PNFS Namespace 41](http://computing.fnal.gov/docs/products/enstore/pnfstags.html#Xae8346)". Enstore configuration file will have entry specifying if caching is enabled for concrete tape Library Manager. The configuration dictionary entry for Library Manager may have entry "use LMD". For backward compatibility, if there is no such entry encp acts in a old way, encp does not contact LMD and it contacts Library Manager directly. When "use LMD" entry is present in configuration its value contains key in configuration dictionary for LMD. Encp contacts specified LMD to get configuration entry for Library Manager to be used for transfer. Encp sends ticket to LMD in the same format it usually sends to Library Manager. The ticket contains library name from "library" tag in pnfs directory (name space).

The choice of caching Library Manager is described by LMD Policy Engine rules. As a simple case, each original tape Library Manager has corresponding Caching Library Manager. LMD make decision to cache or not to cache and selects one of LMs from the pair.

LMD receives ticket from encp, processes the ticket in policy engine, modifies ticket field **ticket["vc"]["library"]** if necessary and then sends ticket as a reply back to encp.

# <span id="page-14-0"></span> **2.3.4 Modified File Clerk**

Existing File Clerk (FC) was modified to notify Policy Engine (PE) Server when files are created in cache and when read file is requested. For the communications with PE Server file clerk uses AMQP API, described in ["Messaging HLD"](https://cdcvs.fnal.gov/redmine/documents/show/87). The specific of enstore file write operation is such that the file may not get considered as written into enstore even if mover successfully completed data transfer. File is considered as written into enstore when enstore client (encp) sets the pnfsId of written file in enstore file database by calling a corresponding File Clerk Client (FCC) method, which in turn sends a message to FC. When this is done File Clerk sends CACHE\_WRITTEN event to PE Server. A special process (thread) in File Clerk will set timeouts when File Clerk gets a new\_bit\_file request from disk mover. If set pnfsid request does not arrive from encp for the corresponding bfId, File Clerk raises an alarm and makes an entry into the list of suspect files on disk. This is needed for the subsequent cleanup of not completed file writes.

For read requests Library Manager checks if requested file is on disk and if not it sends an *Open* request to File Clerk, which sends CACHE\_MISS event to PE Server.

More details about File Clerk modifications can be found in [File Clerk and enstore DB modifications](https://cdcvs.fnal.gov/redmine/documents/159)

### <span id="page-15-2"></span> *2.3.4.1 Additional File Clerk Enstore Commands*

The following command options were added:

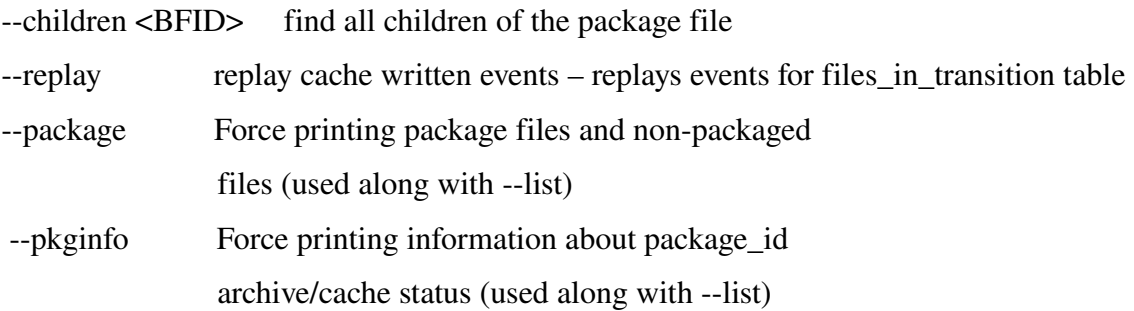

# <span id="page-15-1"></span> **2.3.5 Policy Engine Server.**

Policy Engine Server (PE Server) collects events from other servers (particularly from File Clerk) combines them into the request lists and submits them to Migration Dispatcher. This is why it is implemented as a part of the process running both PE Server and Migration Dispatcher. The communication between PE Server and Migration Dispatcher is done via shared memory. The events destined for PE Server are described in the corresponding ["Messaging HLD"](https://cdcvs.fnal.gov/redmine/documents/show/87) document. PE Server receives event from File Clerk specifying that the **new** file arrived into cache or the file written to tape needs to get staged from it. PE Server has 3 types of file lists:

- 1. Archive Lists. List of files to be written to tape (cache\_written pool).
- 2. Stage Lists. Lists of files to be staged from tape(s) to cache (cache\_missed pool).
- 3. Purge Lists. Lists of files to be purged in cache (cache\_purge pool).

Lists may be groups of files belonging to a certain storage group, file family, directory, having certain size limits, time in cache, etc. Dispatcher has

- filling list is being populated with new files
- full list is full
- work list is sent for the execution
- done execution was completed successfully
- failed execution failed.

When policy rule is satisfied for a certain list it gets put into migration\_pool. Migration Dispatcher picks up lists from migration\_pool and puts them into migrators work queue. Migrators pick up lists from this queue for processing.

### <span id="page-15-0"></span> *2.3.5.1 File List Format.*

File list format is as follows:

File list ID - unique file list id.

 $list\_item_1$ ,  $list\_item_2, ..., list\_item_N$ 

where list\_item\_*i* is:

enstore bit file ID(BFID) – assigned when file gets written into enstore disk cache

name space file id (pnfs Id) – name space (pnfs) id. This allows to avoid contacting file clerk to fetch a file on disk

file path – complete file path. This allows to avoid contacting file clerk.

tape library list – information from pnfs library tag

file CRC

All information about requested file can be obtained from enstore file database referring by BFID.

Tape library list is needed to identify to tape(s) from what library (or libraries for multiple copy) the files will be written of from what tape in what library it will (or may be) staged. The operation type (archive, stage, purge) performed on the list is specified in the message sent to the server.

# <span id="page-16-2"></span> **2.3.6 Migration Dispatcher.**

Migration Dispatcher (MD) receives file lists from Policy Engine Server over shared memory and distributes file lists between Migrators or purges files depending on the operation specified in the list. When migrator replies with result of the work, MD sends corresponding event to Policy Engine Server.

### <span id="page-16-1"></span> *2.3.6.1 Migration Dispatcher Configuration*

Migration Dispatcher configuration is described in enstore configuration file, presents a python dictionary, and contains the following attributes:

 'host': MD host (string) 'port': MD port (string) 'logname': MD log name in enstore log (string) 'norestart':' - automatic restart flag (string)

# <span id="page-16-0"></span> **2.3.7 Python implementation of Policy Engine Server and Migration Dispatcher – Dispatcher.**

Python implementation of Policy Engine Server and Migration Dispatcher has both these components running in the same process, because they share a lot of information. They run in separate threads.

The Dispatcher is a regular enstore server, monitored by inquisitor and shown on System Status page and Servers page. It can be started and stopped just as other enstore servers using "enstore start/stop" command. Its configuration is as:

```
configdict['dispatcher'] = { 'host': 'pmig01.fnal.gov',
      'port': 5603,
      'logname':'DISP',
     'queue work': 'policy engine',
     'queue reply': 'file clerk',
     'migrator work': 'migrator',
     'migrator reply': 'migrator reply',
     'policy file': "/home/enstore/policy files/lmd policy.py",
     'max time in cache': 600,
     'purge watermarks':(.8, .4),
      }
  'host': - sever host
  'port' - server port
      'logname' – server log name
      'queue_work':   events (from file clerk) come to this queue
  'queue_reply': - replies (if needed) are sent on this queue
  'migrator_work': - request lists are sent to this queue
  'migrator_reply': - replies from migrators come to this queue
      'policy_file':  policy file (same as for Library Manager Director).
  'max time in cache': 600 - \text{pure file} if it was written max time in cache ago
      'purge_watermarks':(.8, .4) – start purging staged files if occupied space is more than .8*Total,
                          stop purging files if occupied space is less than .4*Total
Dispatcher responds to the following commands: 
[enstore@pmig01 src]$ enstore disp help 
 Usage:
```
 *disp [OPTIONS]...* 

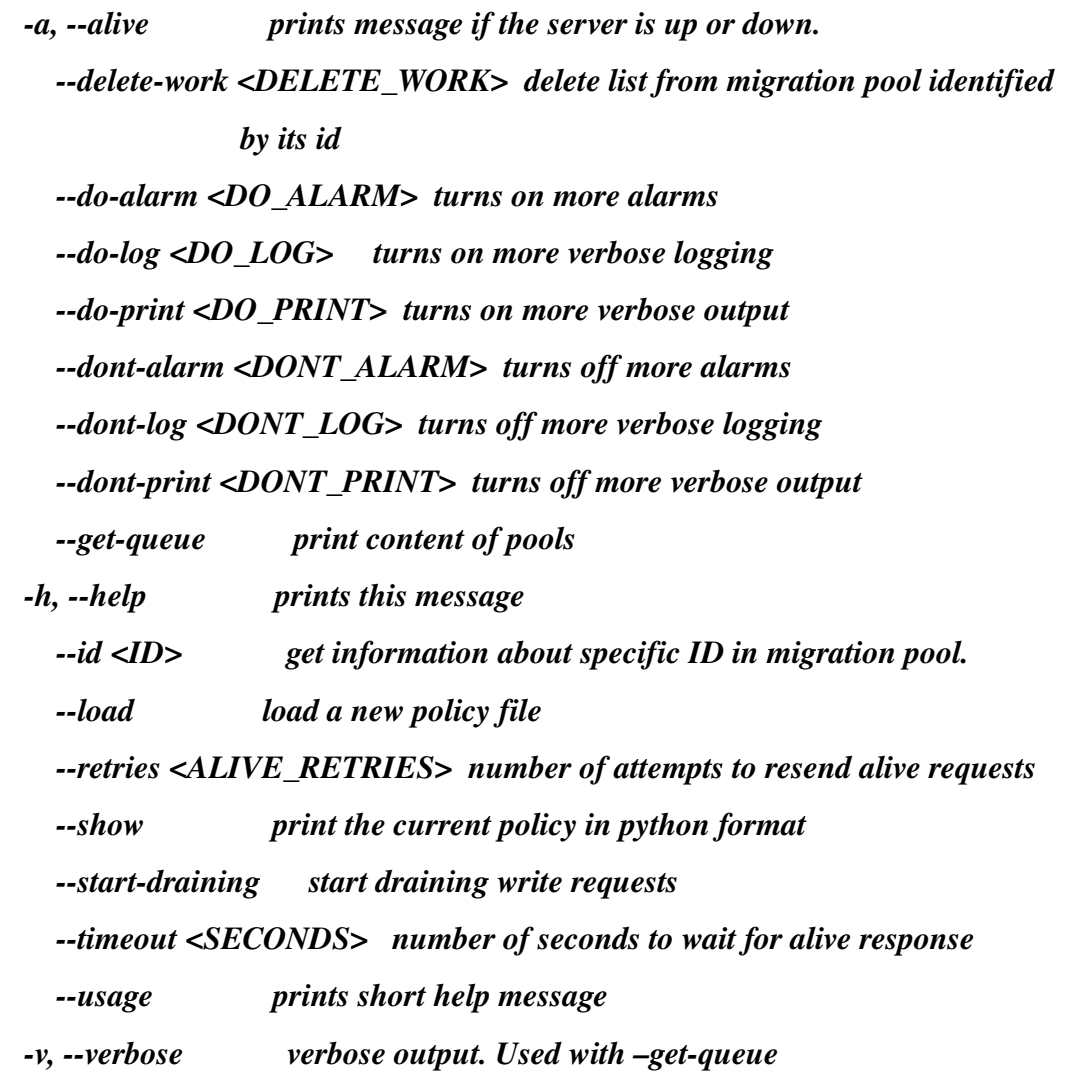

The options of interest are load, show (same as for Library Manager Director), get-queue, id, delete-work, start-draining Here is an example output of "enstore disp –get" command: [enstore@dmsen03 ~]\$ enstore disp --get *Pool cache\_missed Pool size 0 Pool cache\_purge Pool size 0 Pool cache\_written Pool size 1 Pool migration\_pool Pool size 6* 

*id e2db31c4-61bc-4cbd-9a53-64f484fb9b8c policy LTO3GS.ANM.FF1.cpio\_odc. list length 19 type CACHE\_WRITTEN time\_qd Tue Mar 27 14:40:24 2012* 

*id 96ea70d9-30ed-4c3d-a7de-01b4ae33138e policy LTO3GS.ANM.FF1.cpio\_odc. list length 9 type CACHE\_WRITTEN time\_qd Tue Mar 27 14:34:27 2012* 

*id ba71a926-f702-4d5f-a8db-b0661f256b5b policy LTO3GS.ANM.FF1.cpio\_odc. list length 21 type CACHE\_WRITTEN time\_qd Tue Mar 27 14:31:39 2012* 

*id 1332877307\_0 policy Purge\_1332877307\_0 list length 6 type MDC\_PURGE time\_qd Tue Mar 27 14:41:47 2012* 

 $id$  cda34e66-6031-448c-8a63-27b813b858c7 policy LTO3GS.ANM.FF1.cpio\_odc. list length 18 type CACHE\_WRITTEN *time\_qd Tue Mar 27 14:42:26 2012* 

*id 04ce6bbb-6732-4b3e-842d-9656b596e784 policy LTO3GS.ANM.FF1.cpio\_odc. list length 22 type CACHE\_WRITTEN time\_qd Tue Mar 27 14:32:23 2012* 

Here is a example of verbose output:

 *'cache\_purge': {},*

 *'cache\_written': {'LTO3GS.ANM.FF1.cpio\_odc.': id=27ba6428c548484a99dc14f9e0997c5d name=LTO3GS.ANM.FF1.cpio\_odc. type=CACHE\_WRITTEN content [{'libraries': ['LTO3GS'], 'path': '/pnfs/data2/file\_aggregation/LTO3/moibenko/dmsen06/torture\_test/tape/dmsen03/38/dmsen03\_7e1e0bdc784311e1a6040 030487c224e.data', 'bfid': 'GCMS133287747300000', 'nsid': '00007658E5192007424CB813BDA090EDA855', 'complete\_crc': 3228300499}, {'libraries': ['LTO3GS'], 'path': '/pnfs/data2/file\_aggregation/LTO3/moibenko/dmsen06/torture\_test/tape/dmsen03/35/dmsen03\_7e5dfae4784311e1961b0 030487c224e.data', 'bfid': 'GCMS133287748200000', 'nsid': '0000A87F4BEEF4174DD18C7EFFC3B7A59937', 'complete\_crc': 3548739519}, {'libraries': ['LTO3GS'], 'path': '/pnfs/data2/file\_aggregation/LTO3/moibenko/dmsen06/torture\_test/tape/dmsen03/63/dmsen03\_7fe45d36784311e186e10 030487c224e.data', 'bfid': 'GCMS133287748300000', 'nsid': '00008A59D1665648461F80577323B427F95C', 'complete\_crc': 2683267258}, {'libraries': ['LTO3GS'], 'path': '/pnfs/data2/file\_aggregation/LTO3/moibenko/dmsen06/torture\_test/tape/dmsen03/32/dmsen03\_80dd3db6784311e1b4a8 0030487c224e.data', 'bfid': 'GCMS133287749800000', 'nsid': '00006472BDD7B7D642DCB3B7543DA3537C07', 'complete\_crc': 2603776297}, {'libraries': ['LTO3GS'], 'path': '/pnfs/data2/file\_aggregation/LTO3/moibenko/dmsen06/torture\_test/tape/dmsen03/30/dmsen03\_81eab3aa784311e1a98d0 030487c224e.data', 'bfid': 'GCMS133287750000000', 'nsid': '0000C49CA019CB44458C8C381A5BE54C2E15', 'complete\_crc': 3652691175}, {'libraries': ['LTO3GS'], 'path': '/pnfs/data2/file\_aggregation/LTO3/moibenko/dmsen06/torture\_test/tape/dmsen03/41/dmsen03\_834829b2784311e18aa00 030487c224e.data', 'bfid': 'GCMS133287751500000', 'nsid': '0000680410435A834296B3A5B90438D411D5', 'complete\_crc': 400400435}, {'libraries': ['LTO3GS'], 'path': '/pnfs/data2/file\_aggregation/LTO3/moibenko/dmsen06/torture\_test/tape/dmsen03/43/dmsen03\_84635e52784311e185780 030487c224e.data', 'bfid': 'GCMS133287751700000', 'nsid': '0000B34B12E1C9E04EF597214BF3F4AC15CB', 'complete\_crc': 400400435}, {'libraries': ['LTO3GS'], 'path': '/pnfs/data2/file\_aggregation/LTO3/moibenko/dmsen06/torture\_test/tape/dmsen03/15/dmsen03\_857db242784311e190930 030487c224e.data', 'bfid': 'GCMS133287751900000', 'nsid': '0000C33037FCA2A2475BB96B4F12E9A69699', 'complete\_crc': 175899208}, {'libraries': ['LTO3GS'], 'path': '/pnfs/data2/file\_aggregation/LTO3/moibenko/dmsen06/torture\_test/tape/dmsen03/14/dmsen03\_86376930784311e184bb0 030487c224e.data', 'bfid': 'GCMS133287752300000', 'nsid': '0000346CABC0DD034784B685B43751410482', 'complete\_crc': 647363521}, {'libraries': ['LTO3GS'], 'path': '/pnfs/data2/file\_aggregation/LTO3/moibenko/dmsen06/torture\_test/tape/dmsen03/44/dmsen03\_87662332784311e1b4b80 030487c224e.data', 'bfid': 'GCMS133287752400000', 'nsid': '00004E3E06C90891479F80AA6CCAC37D0689',*

*'complete\_crc': 3175043570}, {'libraries': ['LTO3GS'], 'path':*

*'/pnfs/data2/file\_aggregation/LTO3/moibenko/dmsen06/torture\_test/tape/dmsen03/95/dmsen03\_885ee044784311e1aed40 030487c224e.data', 'bfid': 'GCMS133287752800000', 'nsid': '00001362D9957B8B497DB7040990C4DAD51E', 'complete\_crc': 3908708536}, {'libraries': ['LTO3GS'], 'path':*

*'/pnfs/data2/file\_aggregation/LTO3/moibenko/dmsen06/torture\_test/tape/dmsen03/66/dmsen03\_89b4d96c784311e194b80 030487c224e.data', 'bfid': 'GCMS133287752900000', 'nsid': '00007F0592EFAD0E47D0BB572F993F8A7D75', 'complete\_crc': 1639662650}, {'libraries': ['LTO3GS'], 'path':*

*'/pnfs/data2/file\_aggregation/LTO3/moibenko/dmsen06/torture\_test/tape/dmsen03/88/dmsen03\_8a5734a0784311e188a90 030487c224e.data', 'bfid': 'GCMS133287753300000', 'nsid': '0000844BDA7422B24FC9A3F4DC685901CEE2',*

*'complete\_crc': 269296325}, {'libraries': ['LTO3GS'], 'path':*

*'/pnfs/data2/file\_aggregation/LTO3/moibenko/dmsen06/torture\_test/tape/dmsen03/53/dmsen03\_8b2bf35c784311e183560 030487c224e.data', 'bfid': 'GCMS133287753300001', 'nsid': '0000D8E536712B7341CA89F14399B93FC8A2', 'complete\_crc': 2669110146}, {'libraries': ['LTO3GS'], 'path':*

*'/pnfs/data2/file\_aggregation/LTO3/moibenko/dmsen06/torture\_test/tape/dmsen03/47/dmsen03\_8de9be12784311e1a4e00 030487c224e.data', 'bfid': 'GCMS133287753900000', 'nsid': '000078C334FDB740443ABD1FB654079DB704', 'complete\_crc': 4098067407}, {'libraries': ['LTO3GS'], 'path':*

*'/pnfs/data2/file\_aggregation/LTO3/moibenko/dmsen06/torture\_test/tape/dmsen03/67/dmsen03\_8db911cc784311e184dd0 030487c224e.data', 'bfid': 'GCMS133287753900001', 'nsid': '00000174FB37557348678DC8CDD00DE2F825', 'complete\_crc': 650822416}, {'libraries': ['LTO3GS'], 'path':*

*'/pnfs/data2/file\_aggregation/LTO3/moibenko/dmsen06/torture\_test/tape/dmsen03/75/dmsen03\_8f6df262784311e19c0e0 030487c224e.data', 'bfid': 'GCMS133287754600000', 'nsid': '0000D1D2C4964BA34E36829DE799A381F702', 'complete\_crc': 4187926220}, {'libraries': ['LTO3GS'], 'path':*

*'/pnfs/data2/file\_aggregation/LTO3/moibenko/dmsen06/torture\_test/tape/dmsen03/94/dmsen03\_904121d2784311e1a2020 030487c224e.data', 'bfid': 'GCMS133287754900000', 'nsid': '00004B7B12525A4E4037A61E89969A6A4338', 'complete\_crc': 3898010988}, {'libraries': ['LTO3GS'], 'path':*

*'/pnfs/data2/file\_aggregation/LTO3/moibenko/dmsen06/torture\_test/tape/dmsen03/42/dmsen03\_92acfed2784311e1b9e00 030487c224e.data', 'bfid': 'GCMS133287756300000', 'nsid': '0000F1A65780D87448BEAA43F7F9386D3100', 'complete\_crc': 3393179417}]},*

 *'migration\_pool': {'04ce6bbb67324b3e842d9656b596e784': {'id': '04ce6bbb67324b3e842d9656b596e784',*

 *'list': [{'bfid': 'GCMS133287669900000',*

 *'complete\_crc': 647363521,*

 *'libraries': ['LTO3GS'],*

 *'nsid': '00008B73EABBAC7B4C55BA9C416A86C46DA2',*

 *'path':*

*'/pnfs/data2/file\_aggregation/LTO3/moibenko/dmsen06/torture\_test/tape/dmsen03/14/dmsen03\_2ad5a19c784311e184bb0 030487c224e.data'},*

 *{'bfid': 'GCMS133287670100000',*

 *'complete\_crc': 3175043570,*

 *'libraries': ['LTO3GS'],*

 *'nsid': '00003DCE96614D794BC88E9BEF5D44437FD3',*

 *'path':*

*'/pnfs/data2/file\_aggregation/LTO3/moibenko/dmsen06/torture\_test/tape/dmsen03/44/dmsen03\_2c110312784311e1b4b80 030487c224e.data'},*

 *{'bfid': 'GCMS133287670300000',*

 *'complete\_crc': 3908708536,*

 *'libraries': ['LTO3GS'],*

 *'nsid': '0000476A21DB3D42461599D185DBBD8966C7',*

 *'path':*

*'/pnfs/data2/file\_aggregation/LTO3/moibenko/dmsen06/torture\_test/tape/dmsen03/95/dmsen03\_2cb46a3e784311e1aed40 030487c224e.data'},*

 *{'bfid': 'GCMS133287670500000',*

 *'complete\_crc': 1639662650,*

 *'libraries': ['LTO3GS'],*

 *'nsid': '000067BD428141FF4E83BADE60525D3EE558',*

 *'path':*

*'/pnfs/data2/file\_aggregation/LTO3/moibenko/dmsen06/torture\_test/tape/dmsen03/66/dmsen03\_2e004624784311e194b80 030487c224e.data'},*

*.....*

*sen03\_3ff6fc9c784311e1aba20030487c224e.data'},*

 *{'bfid': 'GCMS133287676300000',*

 *'complete\_crc': 1095276467,*

 *'libraries': ['LTO3GS'],*

 *'nsid': '0000E4CAAA521864407A9C44F23A0A31864B',*

 *'path':*

*'/pnfs/data2/file\_aggregation/LTO3/moibenko/dmsen06/torture\_test/tape/dmsen03/68/dmsen03\_413540fa784311e1a6860 030487c224e.data'}],*

> *'policy': 'LTO3GS.ANM.FF1.cpio\_odc.', 'time\_qd': 'Tue Mar 27 14:34:27 2012', 'type': u'CACHE\_WRITTEN'},*

*.....*

 *}}}*

### <span id="page-21-0"></span> **2.3.8 Migrator.**

Migrator is responsible for moving files between Enstore disk cache and tapes in both directions. When files are being written to Enstore. Migrator receives a list of files from Migration Dispatcher. If this list is a list of files to be written to tape, Migrator aggregates these files into container and writes this container to tape. It then notifies MD that the file was written to tape, for each file in the list. If list, received from Migration Dispatcher is a list of files to be staged from tape Migrator stages requested files from tape to cache. Migrator will also stage files that happen to be in the package along with

requested files.

### <span id="page-22-0"></span> *2.3.8.1 Migrator configuration and enstore commands.*

Migrator is a regular enstore server, monitored by inquisitor and shown on System Status page and Servers page. It can be started and stopped just as other enstore servers using "enstore start/stop" command. Migrator configuration is described in enstore configuration file, presents a python dictionary, and contains the following attributes:

'host': migrator host name (string)

'port': migrator port number (integer)

'logname': migrator name in the enstore log file (string)

'migration\_dispatcher' – pointer to migration dispatcher structure in enstore configuration (keyword)

'data\_area' – disk area where files are stored

'archive\_area' – disk area where archive is created during data archiving (string)

'stage\_area' – disk area where archived files get staged from tape (string)

'tmp\_stage\_area' – disk area where staged files are temporarily stored (string)

'packages\_dir' - directory in name space for packages

'dismount\_delay' – delay for dismounting tape

'check written file' - if greater than 0, then randomly check files written using this number as the mean (default value:0 - don't check)

Migrator responds to the following enstore commands:

#### *[enstore@enmvr005 ~]\$ enstore mig*

*Usage:* 

#### *mig [OPTIONS]... migrator\_name*

-a, *-alive prints message if the server is up or down.* 

 *h, help prints this message* 

 *offline offline migrator* 

 *retries <ALIVE\_RETRIES> number of attempts to resend alive requests* 

 *status print migrator status* 

 *timeout <SECONDS> number of seconds to wait for alive response* 

 *usage prints short help message* 

Here is an example output of migrator status:  $[ensure@dmsen03 -]\$  enstore mig --status M1 {'status': ('ok', None), 'internal\_state': 'WRITING\_TO\_TAPE', 'work': 'get\_status', 'time\_in\_internal\_state': 5.0869381427764893, 'state': 'ARCHIVING', 'time\_in\_state': 84.499337911605835} Currently migrator can be in the following states: Intermediate: PURGING – in process of being purged in cache STAGING - staging from tape to cache STAGING\_REQUESTED – staging from tape was requested ARCHIVING - in process of being packaged and written to tape. Final: ARCHIVED - on tape PURGED - purged from cache CACHED - in cache FAILED – failed, needs special attention

Internal states:

IDLE

PACKAGING - packaging file before sending to tape

UNPACKAGING unpackaging files from package, staged from tape

CHECKING\_CRC – checking crc of packaged files before sending to tape

WRITING\_TO\_TAPE

REGISTERING\_ARCHIVE – registering files as ARCHIVED

CLEANING cleaning files after operation on them was completed.

PREPARING\_READ\_FROM\_TAPE – sate before reading from tape in STAGING

READING FROM TAPE - reading from tape in STAGING

Migrator "offline" command option is like the corresponding move option. When issued it causes migrator to finish its current work and exit (this is different from mover behavior).

# <span id="page-24-1"></span> **3 Write and read request processing.**

Write and read request processing is graphically explained in "File Aggregation in Enstore" (CS-doc- $4596-v1$ 

Here it will be described what is presented on corresponding pages in this document on page 10 (write) and 11 (read)

# *3.1 Write request processing of files written via cache*

- <span id="page-24-0"></span>1. Encp sends write request to UDP proxy server in enstore UDP format.
- 2. UDP proxy server converts message to AMQP format and sends it Library Manager Director (LMD).
- 3. LMD defines the library manager to send a request to, according to policy and sends reply to UDP proxy server with modified (if required by policy) ticket ["vc"]["library"] and the name of the original library in ticket["vc"]["original\_library"]
- 4. UDP proxy server converts it back to enstore UDP format and sends it to encp.
- 5. Encp sends write request to Library Manger (LM) defined by ticket["vc"]["library"]
- 6. Disk Mover (DM) sends a request for work to LM. LM sends write\_to\_hsm work to DM
- 7. DM transfers data from encp
- 8. To disk.
- 9. DM creates new bit file calling new bit file method of File Clerk Client. File Clerk creates bfId, sets cache status to CREATED, makes entry in file in transition table and starts waiting for create\_pnfsId call from encp
- 10. Encp completes file operations and calls create\_pnfsId FC Client method
- 11. FC sets pnfsId, sets cache\_status to CACHED, and sends CACHE\_WRITTEN event to PE Server
- 12. PE Server creates lists of of events grouped according policy. The policy can be "group all files with certain volume family if the size of the individual file is less than specified", "immediately migrate the file", etc. When list fills in (satisfies fill in criteria, such as size of all files in the list) it gets handed over to Migration Dispatcher. Migration dispatcher sends this list to common queue and. Then it moves the list into active lists internally.
- 13. Migrator pulls list from common queue, packs files into package if necessary, sets all files cache\_status to ARCHIVING
- 14. Migrator sends the package to tape using encp. The package gets written to tape according to pnfs tags, common to files in the package (as described in 2.2.2.1). Migrator sets statuses of all packaged files to ARCHIVED and removes corresponding bfids from files in transition in enstore DB

### *3.2 Read request processing.*

- <span id="page-25-1"></span>1. Encp gets the library manager from the file's record in enstore DB (this is a standard way for encp, no changes are needed). It then send a request to library manager. If request comes to tape Library Manager, it gets sent to tape mover (when request for work comes from the mover). It then gets transferred to encp (client). If request comes to disk Library Manager, it checks whether the file is in cache using File Clerk information contained in the incoming request. If file is in cache (cache status  $==$  CACHED) the request gets sent to disk mover (when request for work comes from the mover). It then gets transferred to encp (client) – skip to step 10. If file is not in cache and its cache status  $!=$  CACHED then there could be the following scenarios:
	- 1) cache\_status == STAGING: This means that the file is being processed by one of migrators or is a part of package, one of which files is being processed by migrator. If disk LM can not find this file in at\_movers list it moves this file in on\_hold list.
		- a) When migrator completes file stage from tape it sets cache status  $=$  CACHED
		- b) It then sends the stage confirmation to disk mover if there is one, waiting for a file, and to Disk Library Manager
	- 2) cache status  $==$  purged: request gets sent to disk mover in this case:
- 2. Disk Library Manager sends open\_bitfile request for the bfid of a package files containing requested file.
- 3. When disk mover requests for the work Disk LM sends work for the requested file to it. Disk mover switches to state SETUP and waits until cache\_status of requested file becomes STAGED. This may tape a long time as this process includes waiting in the queue of Tape Library Manager and reading from tape.
- 4. File clerk sends CACHE\_MISSED event to Dispatcher
- 5. File Clerk sets cache\_status to STAGING
- 6. Dispatcher sends stage request to the common migrator queue.
- 7. Migrator stages package file from tape.
- 8. Migrator unpacks package and sets cache\_status to CACHED for all files in the package which status is not CACHED.
- 9. Mover detects this change and transfers a file from cache
- 10. To client encp

### <span id="page-25-0"></span> *3.3 Purge file from cache*

When cache fills in the files get purged in it. If separate caches are used for writes and reads the files get purged from write cache as soon as the maximum time in cache expires. This parameter is

configurable and is defined in ["Python implementation of Policy Engine Server and Migration](#page-16-0) [Dispatcher – Dispatcher"](#page-16-0) configuration.

For files staged into read cache files will be purged if the high watermark in read cache is passed based on FIFO policy. The purge stops if the low watermark is passed (see configuration parameters in ["Python implementation of Policy Engine Server and Migration Dispatcher – Dispatcher".](#page-16-0)

Purge is done by migrators.

# <span id="page-27-3"></span> **4 Administration.**

# <span id="page-27-2"></span> *4.1 Configuring enstore cache components.*

Enstore cache comprises Clustered Disk Cache and enstore cache servers.

# <span id="page-27-1"></span> **4.1.1 Clustered Disk Cache**

Clustered Disk Cache is currently implemented as nfs mounted ZFS appliance. It is running on pagg01. By convention it has 3 cache areas:

/volumes/aggwrite/cache - write cache

/volumes/aggread/cache read (stage cache)

/volumes/aggpack/cache packaging cache where files written into write cache get packaged and written to tape.

These areas need to be nfs mounted on hosts running disk movers and migrators, as well as on the server where enstore web server runs (\*srv2n).

Currently we have 2 hosts for enstore disk movers and migrators: pmig01, pmig02.

The mount points in /etc/fstab are:

*pagg01:/volumes/aggwrite/cache /volumes/aggwrite/cache nfs4 rw,hard,intr,bg,rsize=32768,wsize=32768 0 0 pagg01:/volumes/aggread/cache /volumes/aggread/cache nfs4 rw,hard,intr,bg,rsize=32768,wsize=32768 0 0 pagg01:/volumes/aggpack/cache /volumes/aggpack/cache nfs4 rw,hard,intr,bg,rsize=32768,wsize=32768 0 0* 

/etc/idmapd.conf must have

*Domain = fnal.gov*

# <span id="page-27-0"></span> **4.1.2 AMQP Broker**

AMQP broker is a part of enstore cache messaging system. It comes as part of enstore\_cache rpm and starts automatically on boot. It has a corresponding entry in enstore configuration file. The example of broker configuration is:

```
configdict['amqp_broker'] = {
```

```
    'host':enstore_qpid_broker_host,
    'port':5672,
    }
```
### <span id="page-28-0"></span> **4.1.3 Enstore Cache Servers.**

Enstore cache servers are:

UDP Proxy Server, Library Manager Director, Dispatcher, Migrators. Note that UDP Proxy Server is not required if it is used only for Library Manager Director.

The examples of configuration for these servers are:

```
UDP Proxy Server
configdict['lmd.udp_proxy_server'] = {
       'norestart':'INQ',
       'host': 'pmig01.fnal.gov',
       'port': 5601,
       'udp_port' : 7710,
       'target_addr':'udp_relay_test',
      }
Library Manager Director
configdict['lm_director'] = {
       'norestart':'INQ',
       'host': 'pmig01.fnal.gov',
       'port': 5602,
       'logname':'LMDSRV',
       'queue_in': 'udp_relay_test',
       'udp_proxy_server': 'lmd.udp_proxy_server',
       'policy_file': "/home/enstore/policy_files/lmd_policy.py"
      }
```
Dispatcher

*configdict['dispatcher'] = { 'norestart':'INQ', #'host': 'dmsen02.fnal.gov', 'host': 'pmig01.fnal.gov',*

```
    'port': 5603,
       'logname':'DISP',
       'queue_work': 'policy_engine',
       'queue_reply': 'file_clerk',
       'migrator_work': 'migrator',
       'migrator_reply': 'migrator_reply',
       'policy_file': "/home/enstore/policy_files/lmd_policy.py",
       'max_time_in_cache': 600,
       'purge_watermarks':(.8, .4),
      }
Migrator
configdict['M1.migrator'] = {
      #'host':'dmsen02.fnal.gov',
      #'host':'enmvr007',
       'host':'pmig01',
       'port': 5610,
       'logname': "M1MG",
       'packages_dir':migrator_pack_dir,
       'data_area': write_cache_area,
       'archive_area': archive_area,
       'stage_area': stage_area,
       'tmp_stage_area': tmp_stage_area,
       'norestart':'INQ',
       'migration_dispatcher':'dispatcher', 
       'dismount_delay': 2,
       'check_written_file': mvr_check_f,
       'aggregation_host': nfs_host,
       'tar_blocking_factor':tar_blocking_factor, 
      }
```
All configurations were described in chapter 2.3

# **4.1.4 Adding or modifying a policy**

To add or modify a policy the following information is required from a user.

- 1. Storage Group
- 2. File Family
- 3. File Family Wrapper.
- 4. Tape library you are writing to (for duplicate files the 1st in the list).
- 5. Minimal file size the minimal size of the file which will go directly to tape.
- 6. Maximal number of files in the package. If there is this many file written to cache they will be aggregated and sent to a tape even if the minimal file size (of aggregated file) is not reached.
- 7. Maximal waiting time. Files will be aggregated and sent to tape even if 5 and 6 have not been met.

Determine what disk library manager encp requests will be redirected if destined to tape library (item 4 from the list above).

Suppose the following values were given:

- 1. storage\_group =  $novaM$
- 2. file\_family  $= \text{reco}\_\text{NDOS}$
- 3. wrapper  $=$  cpio\_odc
- 4. library  $=$  CD-LTO4F1
- 5. minFileSize = 5000000000
- 6. maxNumFiles  $= 50$
- 7. maxWaitTime  $= 86400$
- 8. disk library =  $CD$ -DiskSF

Find what is the policy file:

 $[$ enstore@pmig01 ~ $]$ \$ enstore conf --show lm\_director

{'host': 'pmig01.fnal.gov',

'hostip': '131.225.13.70',

'logname': 'LMDSRV',

'norestart': 'INQ',

'policy\_file': '/opt/enstore/etc/stken\_policy.py',

 'port': 5602, 'status': ('ok', None), 'udp\_port': 5602}

The policy file to modify is /opt/enstore/etc/stken\_policy.py on host pmig01.fnal.gov. Login as user "enstore" to pmig01.fnal.gov and modify /opt/enstore/etc/stken\_policy.py. The policy file is as: [enstore@pmig01 ~]\$ cat /opt/enstore/etc/stken\_policy.py *# This file contains library manager director policies policydict = {'CDLTO4F1.library\_manager': {1: {'rule': {'storage\_group': 'nova', 'file\_family': 'rawdata\_NDOS\_unmerged', 'wrapper': 'cpio\_odc',*   $\lambda$  *'minimal\_file\_size': 5000000000L,*  'resulting\_library':'CD-DiskSF',  *'max\_files\_in\_pack': 50, 'max\_waiting\_time': 24\*3600,*   $\lambda$  *}, 'CDLTO4F1T.library\_manager': {2: {'rule': {'storage\_group': 'ssa\_test', 'file\_family': 'ssa\_test', 'wrapper': 'cpio\_odc',*   $\lambda$  *'minimal\_file\_size': 2000000000L, 'max\_files\_in\_pack': 100, 'max\_waiting\_time': 120,*  'resulting\_library':'CD-DiskSF'  *}* 

```
                             }, 
                               'CDLTO4GST.library_manager': {1: {'rule': {'storage_group': 'ssa_test', 
                                                                                                                    'file_family': 'ssa_test', 
                                                                                                                    'wrapper': 'cpio_odc', 
\lambda                                           'minimal_file_size': 2000000000L, 
                                                                                                'max_files_in_pack': 100, 
                                                                                               'max_waiting_time': 120, 
                                                                                               'resulting_library':'CDDiskSF' 
                                           }
```
 *}* 

It already has an entry for 'CD-LTO4F1.library\_manager'. Cut and paste it:

*{1: {'rule': {'storage\_group': 'nova',* 

 *},* 

 *'file\_family': 'rawdata\_NDOS\_unmerged', 'wrapper': 'cpio\_odc',*   $\lambda$ 

 *'minimal\_file\_size': 5000000000L,*  'resulting\_library':'CD-DiskSF',  *'max\_files\_in\_pack': 50, 'max\_waiting\_time': 24\*3600,*   $\lambda$ 

Modify:

*{2: {'rule': {'storage\_group': 'novaM',* 

 *'file\_family': 'reco\_NDOS', 'wrapper': 'cpio\_odc',*   $\lambda$ 

```
                                           'minimal_file_size': 5000000000L, 
                                            'resulting_library':'CD-DiskSF',
                                                                                       'max_files_in_pack': 50, 
                                                                                       'max_waiting_time': 24*3600, 
\lambda
```
Re-load the policy file:

[enstore@pmig01 ~]\$ enstore lmd –load

Check that new policy was loaded:

 $[ensure@pmpi@$  pmig01 ~ $]\$ \$ enstore lmd –show

Check that tape library manager in enstore configuration file for which the policy was added has a redirection key: 'use\_LMD': 'lm\_director', add if not present, and re-load configuration according to the corresponding procedure. See ["Library Manager Configuration Changes"](#page-10-1) for more details.

### <span id="page-33-1"></span> *4.2 Starting enstore cache components*

#### <span id="page-33-0"></span> *4.2.1.1 AMQP broker*

AMQP broker starts on boot. It can also be started by the following command (under root account):

[\[root@pmig01\]](mailto:root@pmig01)# /etc/init.d/qpid\_broker start

Checking if the broker runs:

[root@pmig01 init.d]# ps auxww | grep qpid

```
root      3516  0.0  0.0  61184   760 pts/2    S+   11:09   0:00 grep qpid 
root      3769  0.1  0.0 297072 10552 ?        Ssl  Mar26   3:42 /opt/enstore_cache/qpid/sbin/qpidd d
```
### <span id="page-33-2"></span> **4.2.2 Enstore Cache Servers.**

Enstore cache servers start by "enstore start ..." command as any other enstore server (under enstore account). The "enstore restart ..." command also works for enstore cache servers.

"EPS" and "Enstore EPS ..." commands can be used to check if the processes associated with enstore case servers run:

*[enstore@pmig01 src]\$ EPS enstore 22578 0.0 0.0 154092 22578 1 ? S Mar26 00:00:00 /usr/bin/postmaster p 5432 D /var/lib/pgsql/data*  enstore 22586 0.0 0.0 154208 22586 1 ? Ss Mar26 00:00:01 postgres: writer process

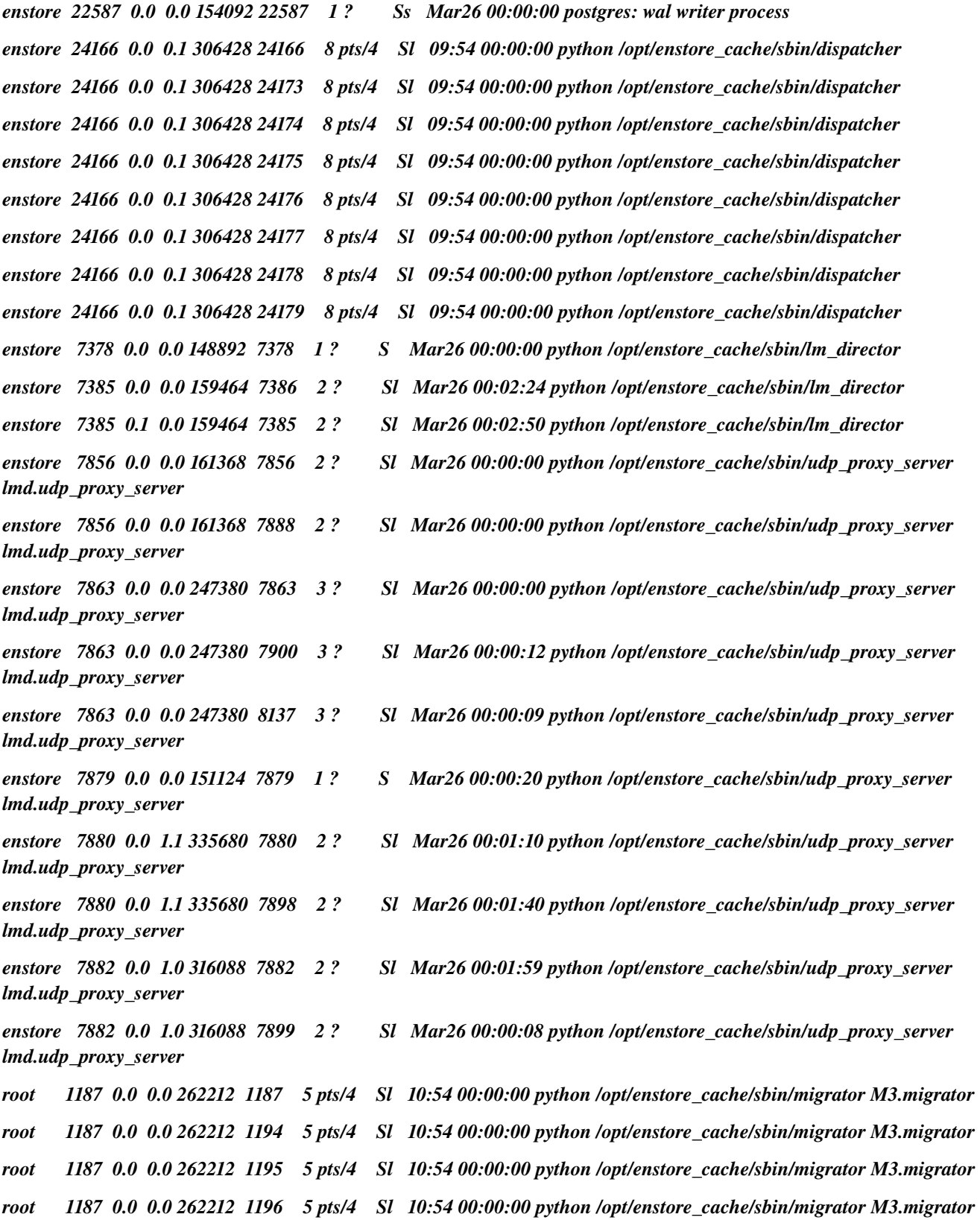

```
root      1187  0.0  0.0 262212  1197    5 pts/4    Sl   10:54 00:00:00 python /opt/enstore_cache/sbin/migrator M3.migrator 
root      1218  0.0  0.0 262224  1218    5 pts/4    Sl   10:54 00:00:00 python /opt/enstore_cache/sbin/migrator M5.migrator 
root      1218  0.0  0.0 262224  1225    5 pts/4    Sl   10:54 00:00:00 python /opt/enstore_cache/sbin/migrator M5.migrator 
root      1218  0.0  0.0 262224  1226    5 pts/4    Sl   10:54 00:00:00 python /opt/enstore_cache/sbin/migrator M5.migrator 
root      1218  0.0  0.0 262224  1227    5 pts/4    Sl   10:54 00:00:00 python /opt/enstore_cache/sbin/migrator M5.migrator 
root      1218  0.0  0.0 262224  1228    5 pts/4    Sl   10:54 00:00:00 python /opt/enstore_cache/sbin/migrator M5.migrator 
root      1246  0.0  0.0 262076  1246    5 pts/4    Sl   10:54 00:00:00 python /opt/enstore_cache/sbin/migrator M1.migrator 
root      1246  0.0  0.0 262076  2681    5 pts/4    Sl   11:04 00:00:00 python /opt/enstore_cache/sbin/migrator M1.migrator 
root      1246  0.0  0.0 262076  2682    5 pts/4    Sl   11:04 00:00:00 python /opt/enstore_cache/sbin/migrator M1.migrator 
root      1246  0.0  0.0 262076  2683    5 pts/4    Sl   11:04 00:00:00 python /opt/enstore_cache/sbin/migrator M1.migrator 
root      1246  0.0  0.0 262076  2684    5 pts/4    Sl   11:04 00:00:00 python /opt/enstore_cache/sbin/migrator M1.migrator
```
### <span id="page-35-4"></span> *4.3 Stopping enstore cache components*

#### <span id="page-35-3"></span> *4.3.1.1 AMQP broker*

AMQP broker can be stopped by the following command (under root account):

[\[root@pmig01\]](mailto:root@pmig01)# /etc/init.d/qpid\_broker stop

### <span id="page-35-2"></span> **4.3.2 Enstore Cache Servers.**

Enstore cache servers stop by "enstore stop ..." command as any other enstore server (under enstore account).

### <span id="page-35-1"></span> *4.4 Monitoring enstore cache components*

#### <span id="page-35-0"></span> *4.4.1.1 AMQP broker*

AMQP broker is monitored by qpid console on the host where the broker runs.

The console starts automatically, but can also be started by the following commands:

#### [\[root@pmig01\]](mailto:root@pmig01)# source /opt/enstore\_cache/cumin/setup-cumin

[\[root@pmig01\]](mailto:root@pmig01)# cumin-database start

#### $[root@pmig01]$ # cumin --console > /var/log/cumin/master.log 2>&1 &

Monitoring of qpid broker status and queues can be done over web interface. For this start firefox on the host where the broker runs and use the following URL[:http://localhost:45672.](http://localhost:45672/)

The page looks like:

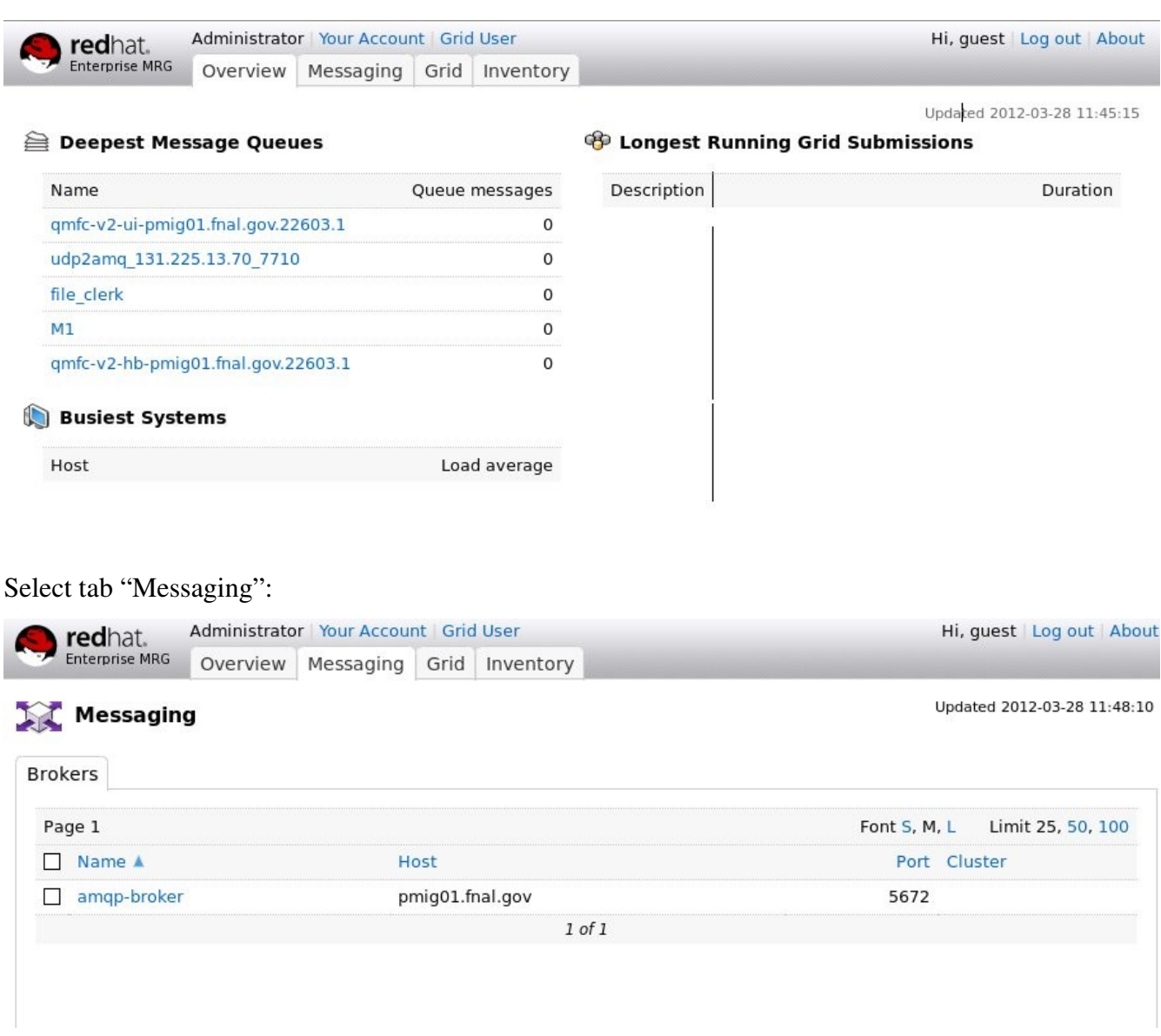

Select "amqp-broker"

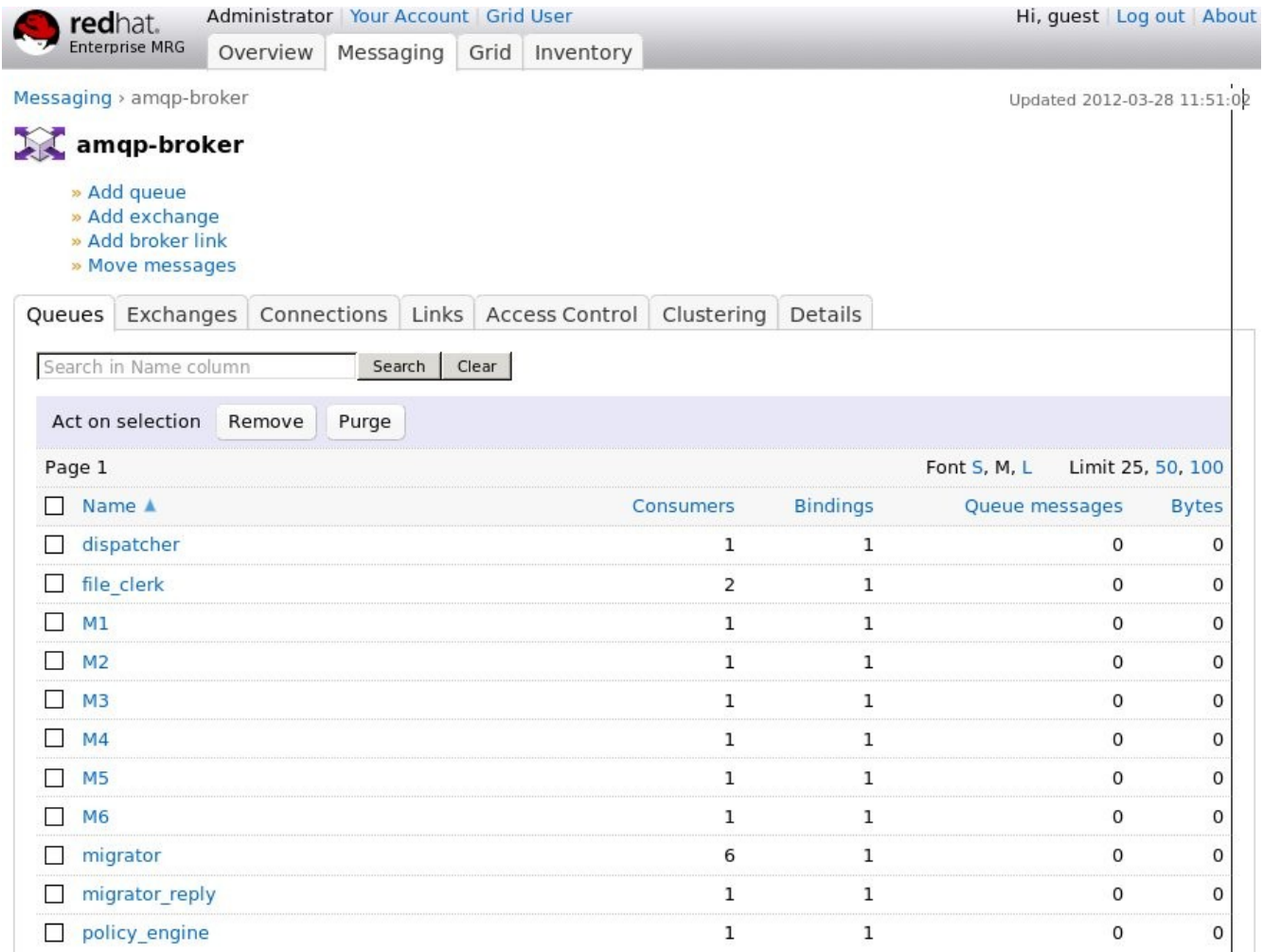

On this page you can see different queues and their status. The columns of interest are: "Queue Messages" and "Bytes". "Queue messages" show how many messages are queued. "Bytes" show how many bytes are queued.

You can see all queues described in configuration plus individual queue for each migrator named by its name in configuration.

### <span id="page-37-0"></span> **4.4.2 Enstore Cache Servers.**

The state of enstore cache servers can be checked at enstore monitoring web pages.

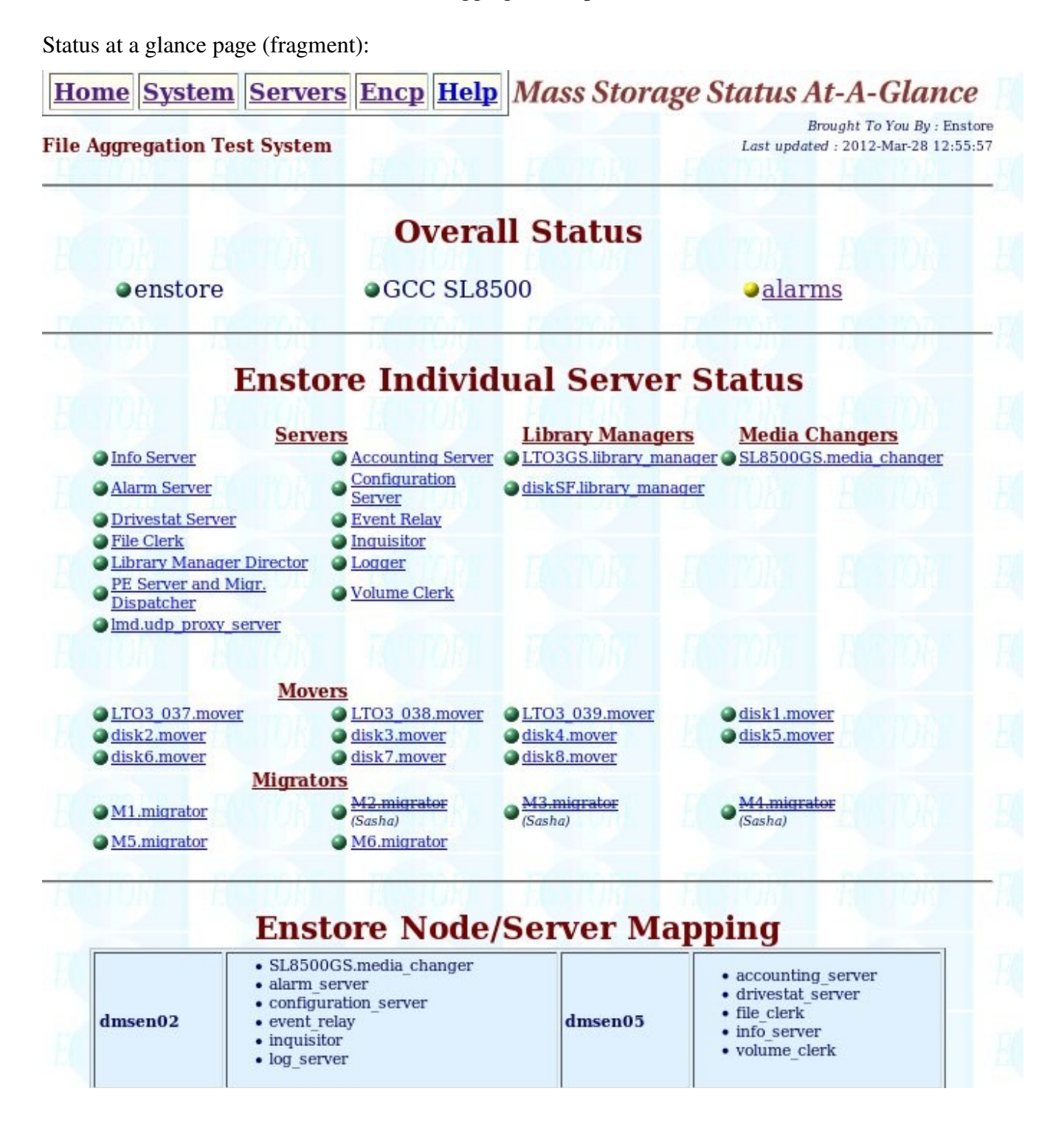

39

#### Enstore Servers page (fragment):

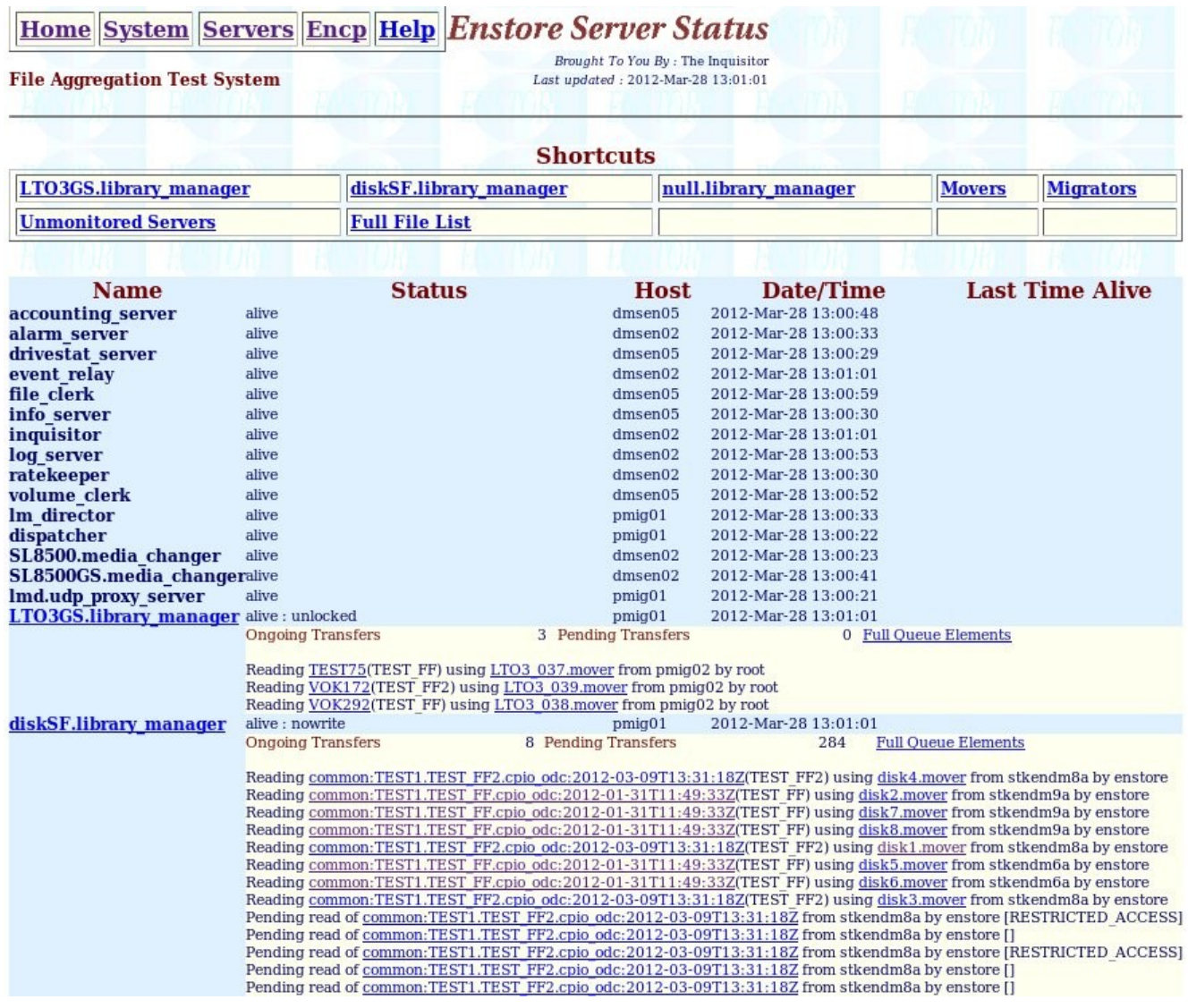

Enstore alarms is raised if any of its servers is down, the e-mail is also sent in this case just as for any existing enstore servers.

### <span id="page-39-0"></span> *4.5 Monitoring and controlling write requests.*

All files written into cache get registered in files\_in\_transition table in enstore DB. When file is written to tape the corresponding entry is removed from files\_in\_transition table. File clerk periodically checks this table an generates warning alarms: "N files stuck in files\_in\_transition table", where N is the total number of such files. The list of bfids in files in transition table is referred to in "Additional Information" column on alarms page. Note that this is just a warning and usually does not require any action. However if the number of such files continuously grows this may mean that some investigation

is needed to find the reason. The possible actions may be:

Check SAAG and Servers web pages

Check statuses of migrators (enstore mig –status) to find out if they do any work.

If migrator is down start it (enstore start).

Check queues in dispatcher (enstore disp –get-q). If it does not have CACHE\_MISSED lists in migration pool, replay events for files in transition table by the following command:

enstore file –replay

Note that for re-played events the corresponding lists in the intermediate (cache\_written, cache missed, and purge pool) pools have time qd (time the first event was queued) since the last replay. Thus the time for the corresponding policy restarts. This is done on purpose to avoid writing not grouped files to tape and allow administrator to make a decision how to proceed with such files. If administrator decides that files in the intermediate cache\_written lists needs to get written to tapes immediately he can issue "enstore disp –start-draining command, which moves all lists from intermediate pools to migration pool and initiates migration.

If packaging and migration to tapes does not resume (enstore mig –status <migrator> is one of the ways to check this) contact developers.

# <span id="page-40-1"></span> *4.6 Emergency data migration to tape.*

Some system operations, such as scheduled or unscheduled system shutdowns may require flushing all files not yet written to tape to get written even if criteria defined in the Policy Engine Server were not met. The special enstore command and the corresponding event will be designed for this.

Enstore command:

enstore disp –start-draining – this command instructs the policy engine to send all its current lists for migration to tapes.

# <span id="page-40-0"></span> *4.7 Migration to new media.*

In enstore there is a need of consistent migration of data form one tape media to another as the old media and drives get replaced with new technology. The natural way of providing such migration for packaged files is to stage them to cache with subsequent repackaging and archiving to a new tape. This approach does not require any changes in migration scripts.

# <span id="page-41-0"></span> **5 Document Change log**

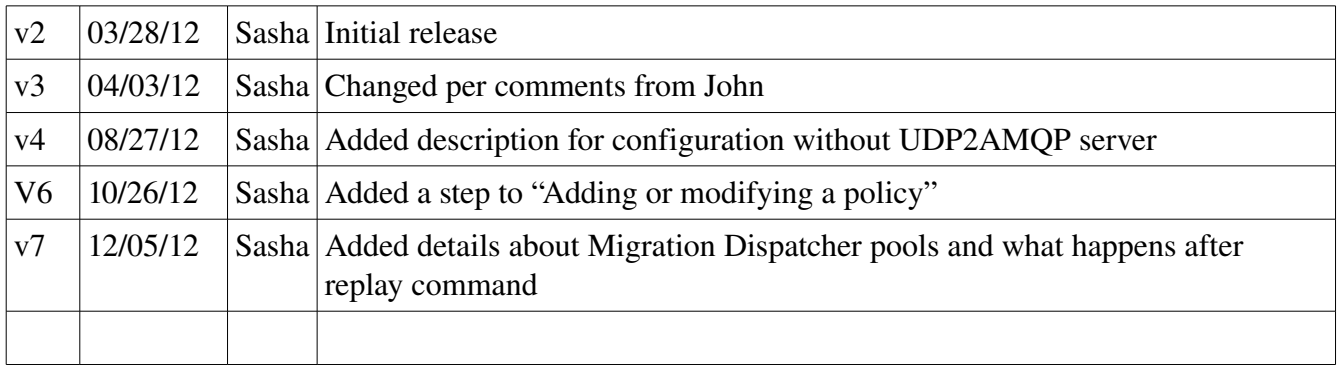